IBM Program usage and installation report instructions

Tivoli Compliance Insight Manager Help Guide

Please see below the additional help in collecting deployment information for your IBM Software. (You may need to zoom in to more easily view the screenshots.)

1. Provide a screenshot of the Log Continuity Report showing the servers being monitored by the system: a. Access the Log Continuity Report through the following path Continuity Tab > Portal > Log Manager > Continuity Report

| History<br>Continuity<br>Portal I Log Manager | Activity<br>Investigate<br>Retrieval                      |                 |              |                  |                         |                           |        |
|-----------------------------------------------|-----------------------------------------------------------|-----------------|--------------|------------------|-------------------------|---------------------------|--------|
| <b>Log Manager Dashboard</b>                  |                                                           |                 |              |                  |                         |                           |        |
| <sup>2</sup> Collect History Status           |                                                           |                 |              |                  |                         |                           |        |
|                                               |                                                           | <b>Last Day</b> | m            | <b>Last Week</b> | $\overline{\mathbf{z}}$ | Last Month                | 31     |
| day                                           | Total collect failures x 75                               |                 | 16.70% 395   |                  | 12.56% 2,601            |                           | 15.79% |
|                                               | Successful collect 374                                    |                 | 83.30% 2,750 |                  |                         | 87.44% 13,869             | 84.21% |
| I week                                        | Could not connect to the point-of-<br>presence            |                 | 5.35%        | 49               | 1.56%                   | 50                        | 0.30%  |
|                                               | Timeout occurred during collect 151                       |                 | 11.36% 340   |                  | 10.81% 1.624            |                           | 9.86%  |
| month                                         | No logfiles were found on the source                      |                 | 0.00%        | ۰                | 0.00%                   | ٥                         | 0.00%  |
| 83.30% of successful collects                 | Could not create log set un                               |                 | 0.00%        | 6                | 0.19%                   | 927                       | 5.63%  |
|                                               | Failed to transfer log set                                |                 | 0.00%        | Ð                | 0.00%                   | o                         | 0.00%  |
|                                               | Failed to store the logfile in the depot $\blacksquare$ o |                 | 0.00%        | o                | 0.00%                   | o                         | 0.00%  |
| <b>v</b> Log Continuity Status                |                                                           |                 |              |                  |                         |                           |        |
|                                               |                                                           | <b>Last Day</b> | $\mathbf{u}$ | <b>Last Week</b> | $\overline{ }$          | Last Month                | 31     |
| day                                           | Complete log set 223                                      |                 | 87.11% 1,697 |                  |                         | 97.19% 10,255             | 99.52% |
| 平                                             | Delayed collect, possible data loss [11]                  |                 | 0.00%        | o                | 0.00%                   | o                         | 0.00%  |
|                                               | Failed collect, not collected yet 123                     |                 | 8.98%        | 37               | 2.12%                   | 137                       | 0.36%  |
| month j week                                  | Missing log(s) and                                        |                 | 0.00%        | 10               | 0.00%                   | o                         | 0.00%  |
|                                               | Missing log set 17                                        |                 | 2.73%        | G                | 0.52%                   | g                         | 0.09%  |
|                                               | Corrupted log set 13                                      |                 | 1.17%        | 13               | 0.17%                   | $\mathbb{I}$ <sub>3</sub> | 0.03%  |

**See sample Log Continuity Report on the next page.**

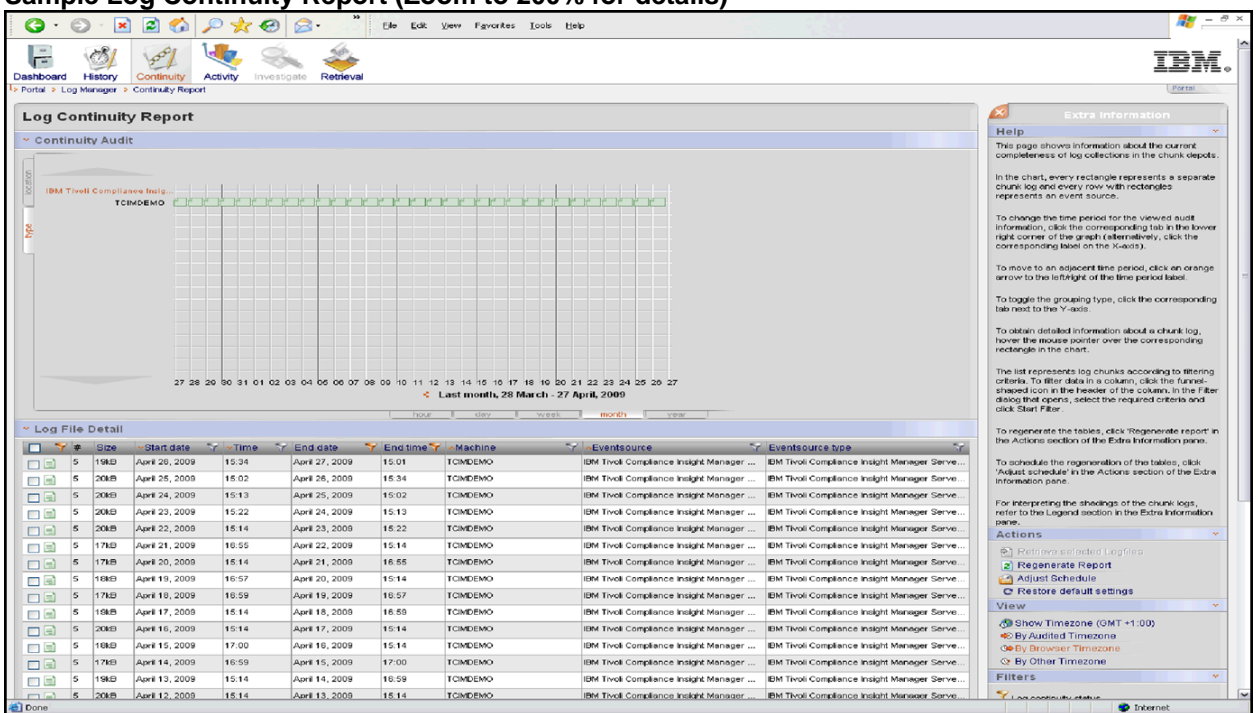

## **Sample Log Continuity Report (Zoom to 200% for details)**

Additional resources

[Tivoli Compliance Insight Manager License Information \(all\)](http://www-03.ibm.com/software/sla/sladb.nsf/searchlis/?searchview&searchorder=4&searchmax=0&query=(Tivoli+Compliance+Insight+Manager))